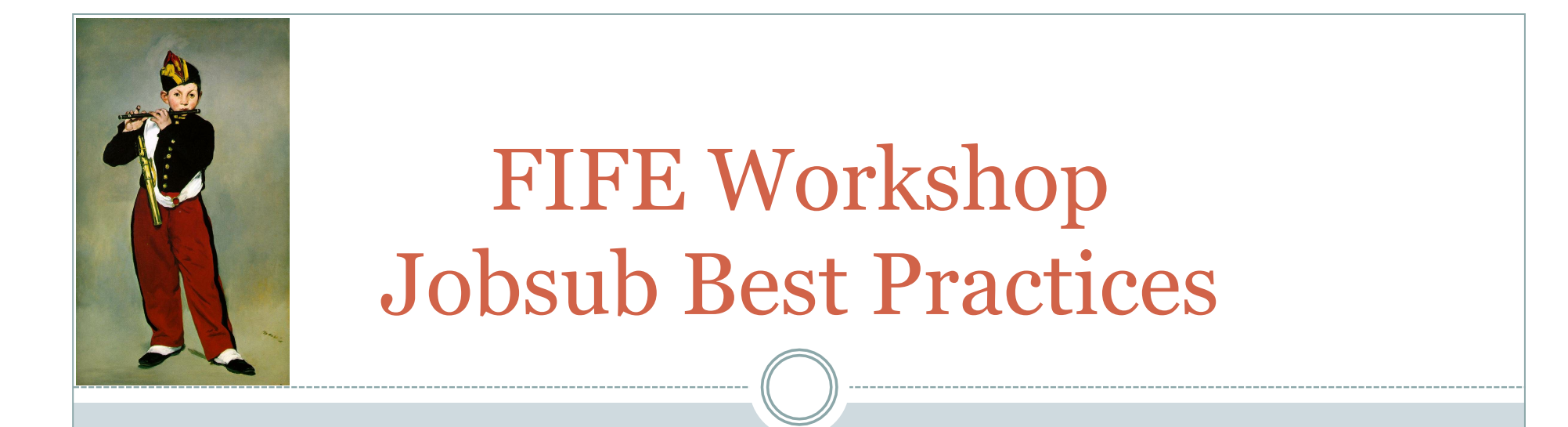

#### **SUBMITTING YOUR JOBS TO THE OSG USING JOBSUB – UPDATES AND BEST PRACTICES**

**DENNIS BOX PARAG MHASHILKAR**

## Jobsub Server

2

• A re-design of 'old' jobsub tools to address short comings

- Multiple servers behind single IP address makes service more scalable, highly available
	- $\circ$  25K running jobs on 2 physical servers as of  $\frac{5}{28/15}$
	- ¡ approximately 3x capacity of old jobsub\_tools submission node
- Server accepts almost all of the jobsub\_tools input flags and arguments.
	- ÷ Your old submission scripts should not need to change very much to run on the new system
	- $\star$  The new server runs jobsub\_tools to generate a condor JDF and submit the users jobs

#### Best Practices

3

- Much is the same as jobsub\_tools Best Practices
- Protect shared resources
	- ¡ Use the –f and –d flags to automate ifdh transfer of data to and from worker nodes
	- ¡ Use ifdh anyway even if you don't use the –f and –d flags to avoid direct reads/ writes to/from Bluearc
	- ¡ Copy your remote file to local disc on worker node and access it from there

#### Size your jobs for maximum efficiency

- ¡ 'Short' duration jobs are inefficient relatively high amount of time spent authenticating, setting up environment, transferring files compared to actual work
	- See if you can combine these into longer jobs.
	- $\times$  I have been told 8 hrs run time is a good target
- ¡ Submitting > 1000 processes/cluster strains condor daemons
	- $\star$  Can these be combined into longer jobs with fewer processes?

# Best Practices: jobsub\_q, jobsub\_history

4

- jobsub\_q and jobsub\_history with the wrong options are, like the condor\_q and condor\_history commands they run on the server, very expensive
	- $\overline{\phantom{a}}$  Avoid jobsub\_q –l queries of multiple jobids at the same time
	- ÷ Avoid jobsub\_history if you can use jobsub\_fetchlog –list instead.
		- ¢ jobsub\_fetchlog –list combined with jobsub\_q is a workaround, we acknowledge that jobsub\_history needs improving.

## Using the client

5

¡ Majority of users set up client from ups on bluearc or cvmfs

- ÷ source /cvmfs/fermilab.opensciencegrid.org/products/common/ etc/setups
- $\times$  setup jobsub\_client
- ÷ jobsub\_submit (client options) file:///path/to/script.sh (user\_script\_options)
- $\star$  This will
	- ¢ Copy script.sh to the server
	- ¢ Create a condor submission file based on (client\_options)
	- ¢ Submit a condor job to the OSG, which will copy script.sh to the OSG worker node and run it with (user\_script\_arguments)

### Steering jobs to OSG sites

6

- ¡ Recall: Jobsub\_submit (client opts) file://path/to/script.sh (script\_opts)
	- $\star$  Client opts vary by supported experiment (aka group)
	- $\overline{\phantom{a}}$  jobsub\_submit  $-G$  nova —-help to see all available options for NoVA experiment
- ¡ Ex: Steering jobs to fermigrid OSG site (where FIFE groups have dedicated quotas and priorities):
	- ÷ Jobsub\_submit –G lbne –resource-provides usage\_model=DEDICATED file://lbne\_script.sh
- ¡ Ex: Steering jobs to fermigrid OSG site, taking any available open slot:
	- ÷ Jobsub\_submit –G lbne –resource-provides usage\_model=OPPORTUNISTIC file://lbne\_script.sh

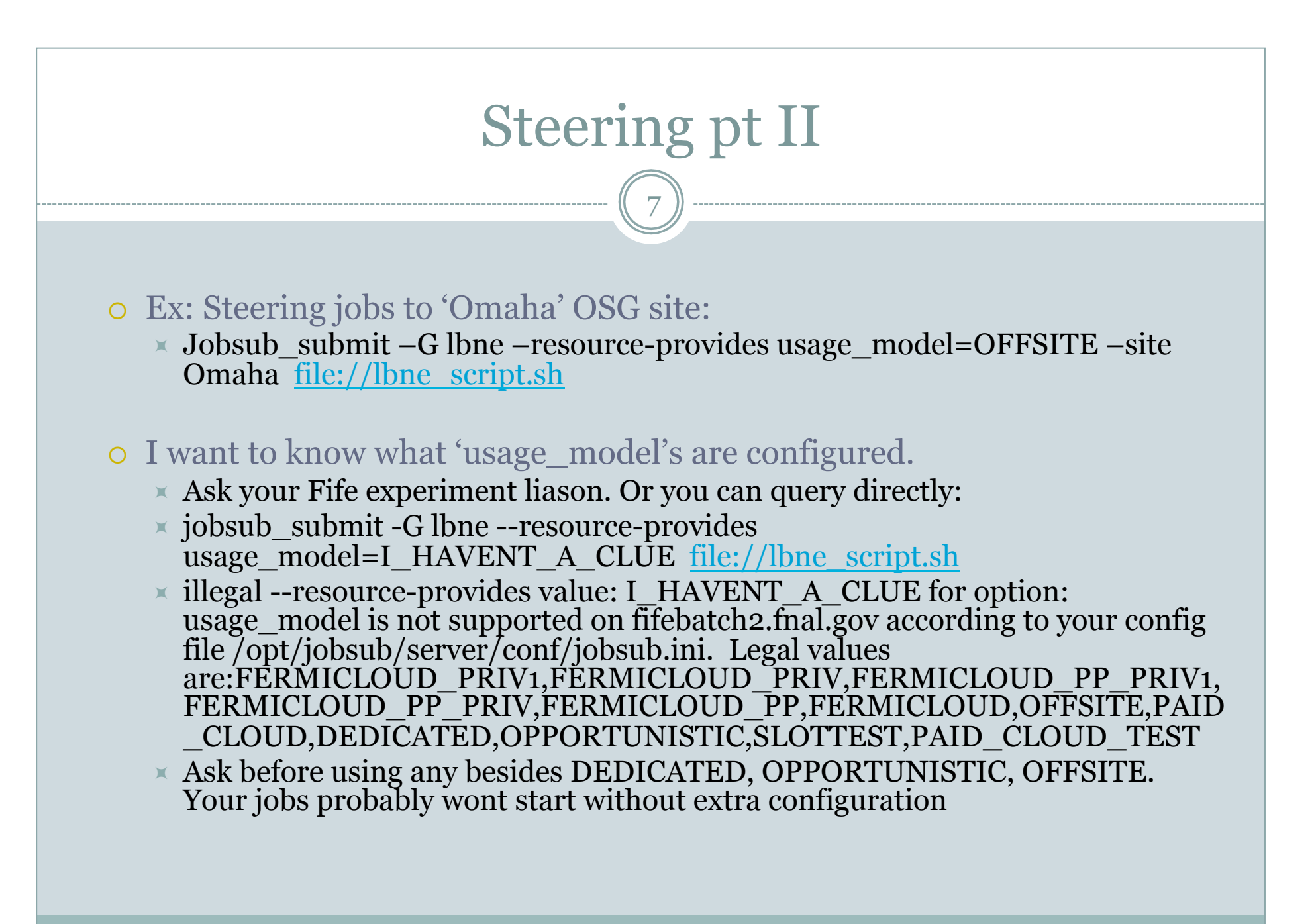

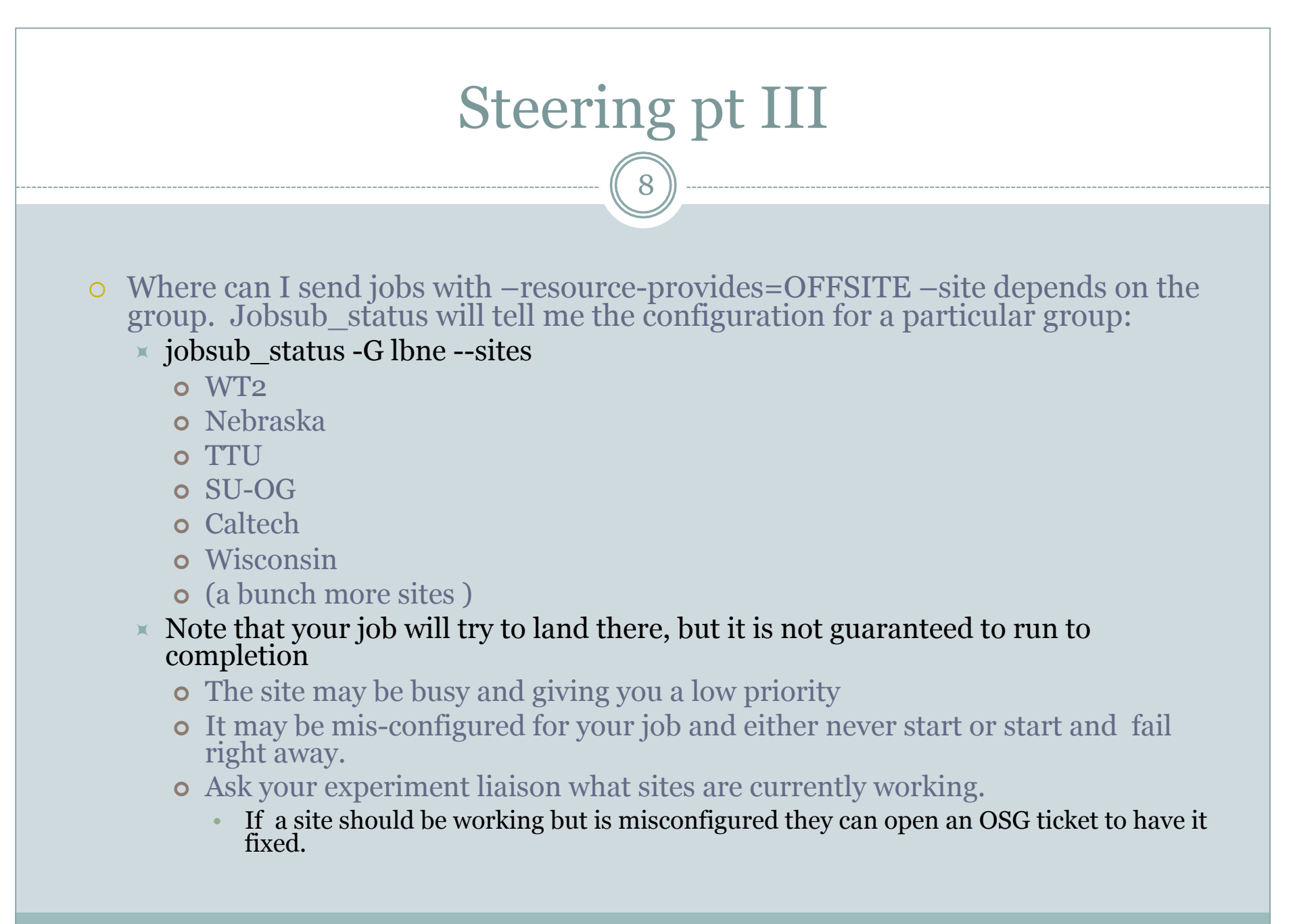

### The Wrapper Script and Data Transfer

9

- Jobsub generates a 'wrapper script' that is transferred to the worker node along with your user script. The 'wrapper script' does the following:
	- $\angle$  Sets up ifdh via cvmfs or bluearc
	- $\overline{\phantom{a}}$  Transfers in any files specified via  $-$ f with ifdh
	- $\overline{\phantom{a}}$  Transfers in any tarball specified via  $-$ tar\_file\_name and unwinds it
	- $\times$  Calls the user\_script and saves its exit code
	- $\overline{\phantom{a}}$  Transfers any output specified by  $-d$  flag back via ifdh
	- $\times$  Exits with the saved exit code

### Input Transfer Options

10

• Some options for getting an application and data on to the worker node

- ¡ Access from cvmfs
- ¡ Transfer in a tarball
- $\circ$  Pulled in with  $-f$  option
- $\circ$  Pulled to WN using ifdh directly
- ¡ Whatever you choose, DO NOT access them directly from Bluearc. It is temptingly convenient but Its. Just. Bad.

## Input File Tradeoffs

11

#### Cvmfs:

- o Cached, efficient
- ¡ Not meant for rapidly changing files. May take a while for caching to make your latest libraries available.

#### $\bullet$  IFDH:

- ¡ Decides on 'best' method for data transfer
- ¡ Protects shared resources (gridftp servers) via locking/queuing
- ¡ Queuing can make it less than ideal for sending same file to 100s of worker nodes – they may sit idle a long time waiting for same small file

#### • Dropbox/Tarball

- ¡ Good choice for sending same file to lots of worker nodes
- $\Omega$  Avoids ifdh lockfiles uses default condor transfer mechanisms
- ¡ Tarball convenient if you are changing libraries faster than they can be picked up by cvmfs

### Output File Transfer

12

- Use ifdh to copy back from worker nodes
	- o dcache scratch preferred over bluearc
- Method 1:
	- ¡ Ifdh cp to dcache
	- $\circ$  Pin files or write to the new non volatile area

#### • Method 2:

- ¡ Ifdh cp to dcache
- ¡ Use fife\_utils to create SAM dataset out of a dcache location
	- sam\_add\_dataset does this with correct arguments
	- $\times$  sam\_clone\_dataset to add files
- ¡ See Andrew Normans talk for more details
- Method 3: (if you \*must\* write to bluearc)
	- o Use IFDH\_STAGE\_VIA=srm://fndca1.fnal.gov.......
	- ¡ See Marc for further details

## Jobsub Documentation

13

#### Wiki Pages

- $\circ$  https://cdcvs.fnal.gov/redmine/projects/fife/wiki/ Introduction to FIFE and Component Services#Jobsub
- ¡ https://cdcvs.fnal.gov/redmine/projects/jobsub/wiki#Client-User-Guide
- o https://cdcvs.fnal.gov/redmine/projects/jobsub/wiki/ Using the Client